# ○ QSLカード印刷 Rig/Ant設定 **定義ファイル編集** QSLの定義 条件命令 各項目 選択して印刷 プリンタ設定 ADIF

# **○ QSL定義ファイルの編集について**

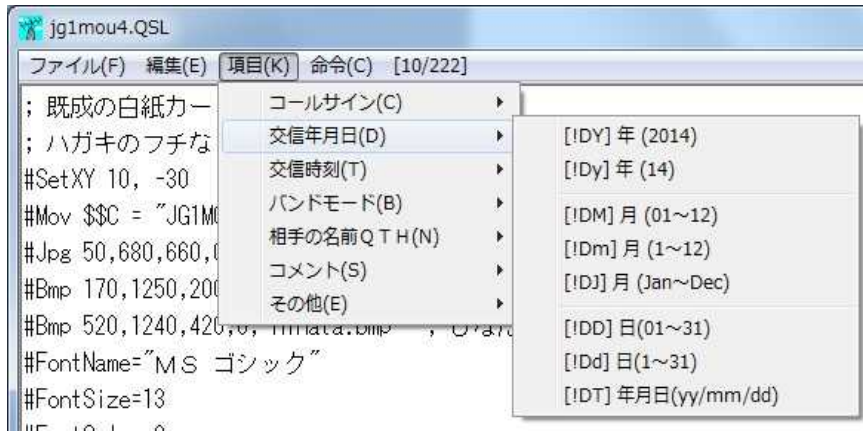

定義ファイルは、**#** から始まる命令と、**?** から始まる条件命令があります。

メニューから命令文を挿入することができますし、メニューにない命令文もありますので、ヘルプや付属の定義ファイルを参照してくださ い。

## **○ 印刷イメージについて**

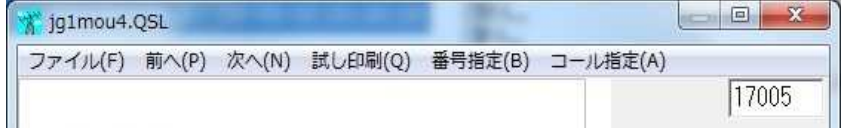

定義ファイル編集画面の**[10/222]**の箇所をクリック、または定義ファイル編集画面で**Ctrl**+**I**キーを押すと印刷イメージを表示します。

印刷イメージ上で**Esc**キーを押すと、定義ファイル編集画面に戻ります。 印刷イメージでのメニューは、次のとおりです。

### **試し印刷(Q)**

表示している印刷イメージを印刷します。

#### **番号指定(B)**

指定したレコード番号について、イメージ表示します。上図の場合、17,005です。

**コール指定(A)**

コールサインで検索し、一覧表示します。コールサイン部分文字列検索やワイルドカード検索ができます。

表示された一覧上で**Enter**キーを押すと、その行の印刷イメージを表示します。

ダブルクリックすると、修正ウインドウが表示されます。

-104